#### **ZOPE CORPORATION**

CMF For Content Authors

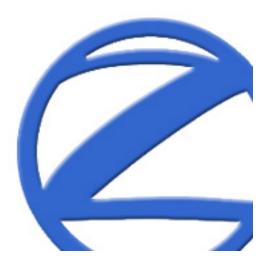

# Outline

- Understand CMF approach to content
- Demonstrate content author goals
  - Navigate the demo portal interface
  - Create a document
  - Locate content through searching
  - Desktop integration using WebDAV
  - Recover from mistakes with undo

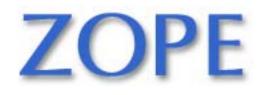

# **CMF** Approach To Content Authoring

- Not files, but rich, active, custom, webaccessible *content*
- Separation of concerns
- Content types and formats

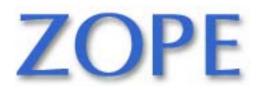

# Separation of Concerns

- Content creation
- Presentation design
- Site management
- Software development

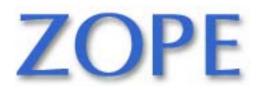

# **Built-in Types and Formats**

- Folders
- Documents
- Images
- Files
- News Items
- Custom Types
- Calendar Events

- HTML
- Structured Text
- Plain Text

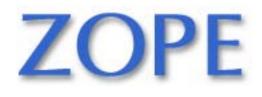

# Goal 1: Log Into Demo Portal

- Content author wants to manage content
- Provides login information
- Navigates the authoring interface

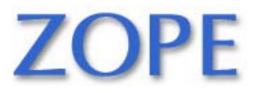

| 6                                            |                                                                                                    |                                                                   |
|----------------------------------------------|----------------------------------------------------------------------------------------------------|-------------------------------------------------------------------|
|                                              | Goal 1                                                                                                    | : Vis it Portal                                                   |
| Site appears with<br>public look and<br>feel | Image: Second Stress State       File       Edit       View       Favorites       Tools       Help         Image: Help       Image: Help       Image: Help       Image: Help       Image: Help       Image: Help       Image: Help         Image: Help       Image: Help <td< th=""><th></th></td<> |                                                                   |
|                                              | Guest                                                                                                    | Loglin   Join                                                     |
| Single "control"<br>needed for logging       | Welcome to General Unified Development<br>Enterprise<br>Helping businesses build their own sites                                                                                                    | News<br>Nations uniting for open<br>source<br>2001-09-03 11:59:31 |
| in                                           | The General Unified Development Enterprise (GUiDE) is an<br>entrprise created in 2001 to help businesses find solutions to the site<br>development problems they face.                                                                                                    | More                                                              |
|                                              | GUiDE's architects believe that modern, open standards and<br>development platforms can be harnessed to promote business<br>growth. They envision an organization that will follow the lead<br>established by universities and independent developers. The result is<br>the first organization to focus on knowledge gained through                                                                                                    | •                                                                 |
|                                              | http://guide.zope.com/login_form                                                                                                    | S Internet                                                        |
| Slide 7                                      | ©2001 Zope Corporation. All Rights Reserved.                                                                                                    | ZOPE                                                              |

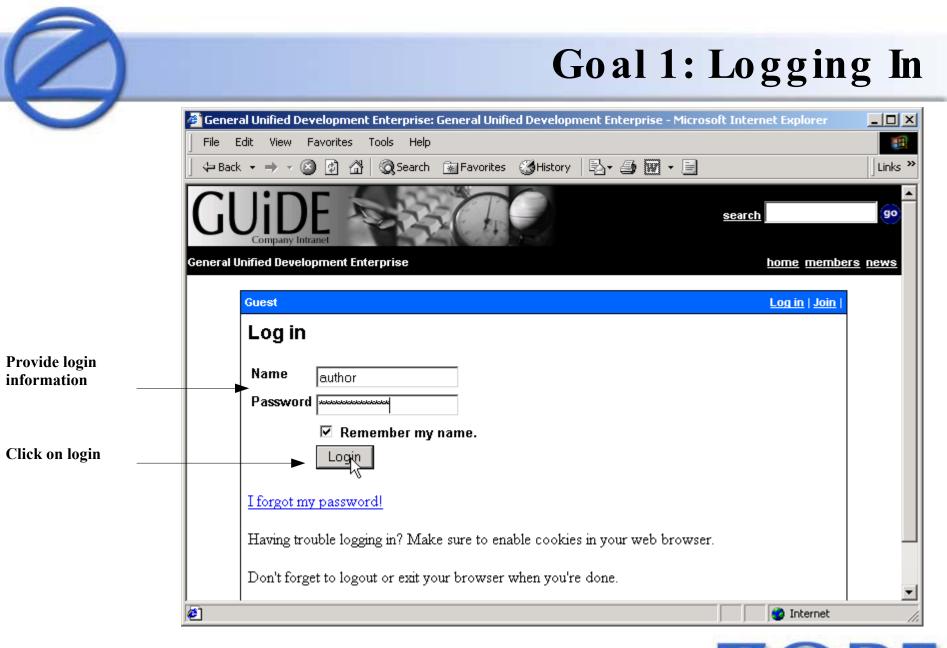

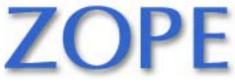

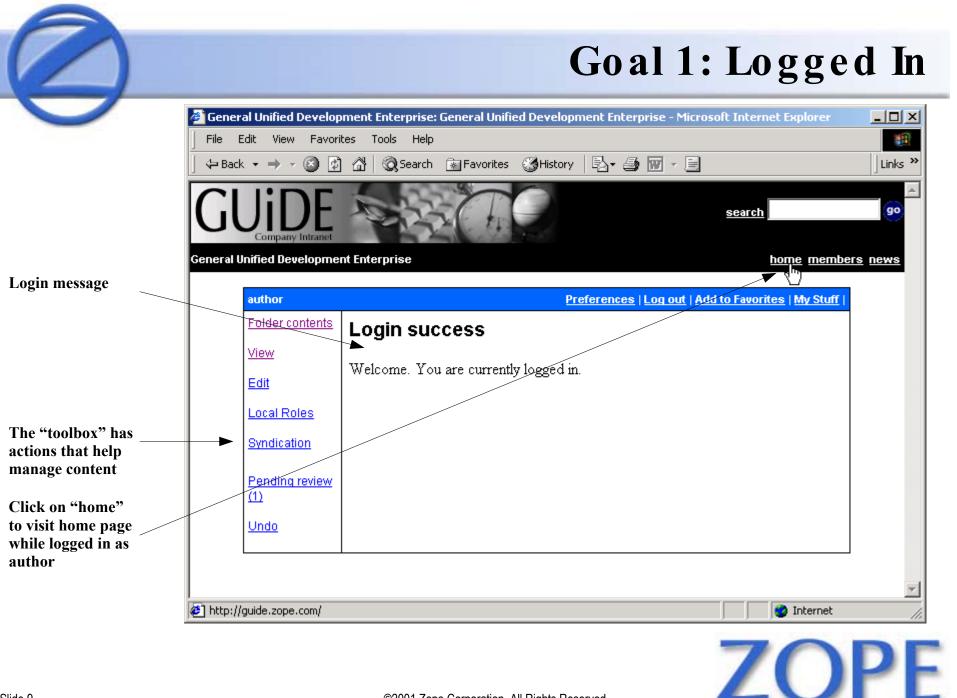

# Goal 1: Visit Home Page

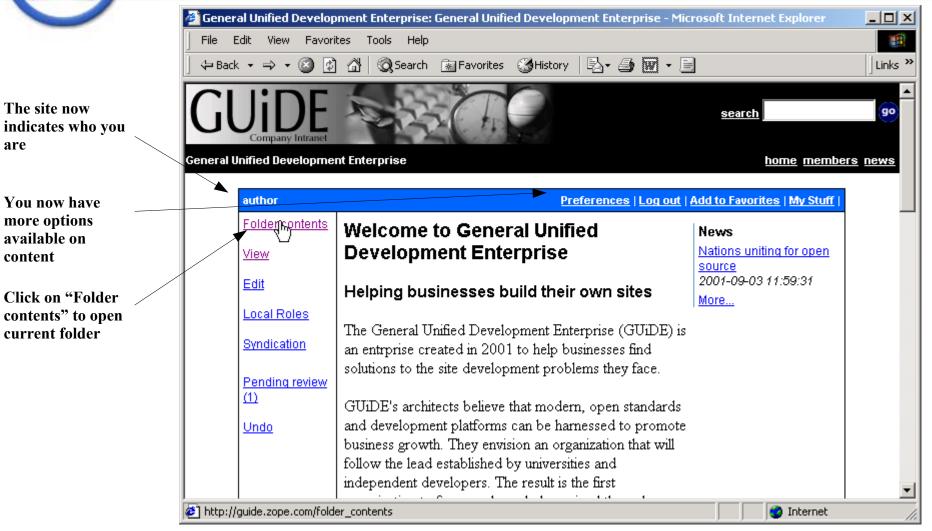

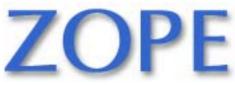

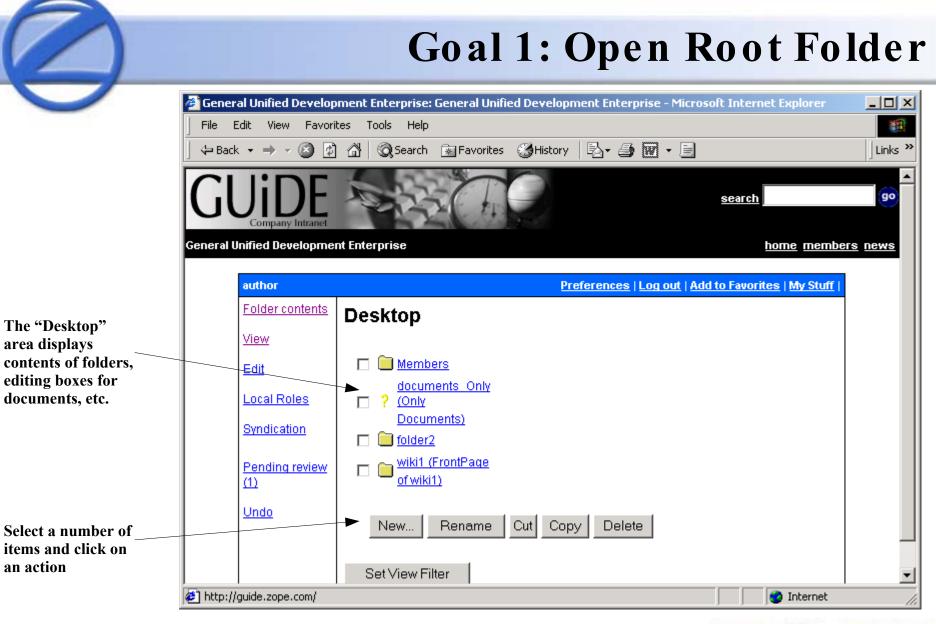

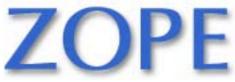

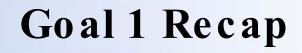

- Authoring interface merged with browsing interface
- Based on privileges, more actions available
- Folder metaphor like Windows Explorer

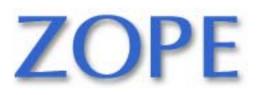

## Goal 2: Create Document

- Content author wants to create document
- Find folder for new document
- Create empty document
- Assign metadata
- Fill in contents
- View new document

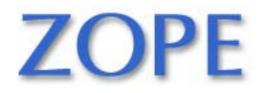

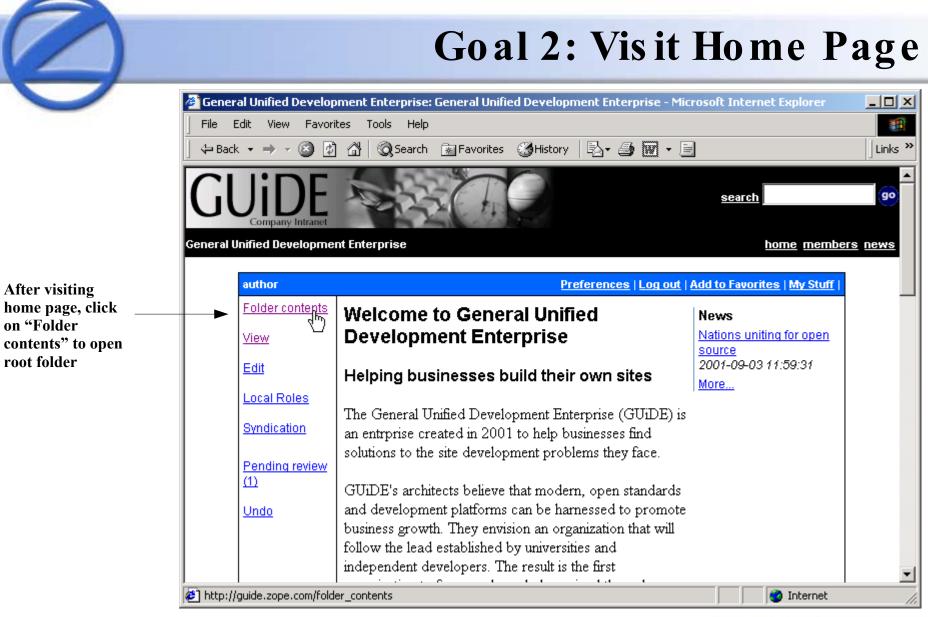

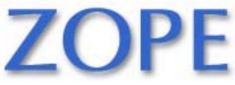

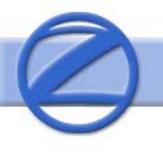

### **Goal 2: Open Articles Folder**

| 🎒 Genera   | al Unified Develop       | ment Enterprise: General Unified Development Enterp | rise - Microsoft Internet Explorer    |         |
|------------|--------------------------|-----------------------------------------------------|---------------------------------------|---------|
| File E     | dit View Favori          | es Tools Help                                       |                                       |         |
| 🛛 🗘 Back   | • • • 🖄 🙋                | 📸 🔯 Search 👔 Favorites 🎯 History 🛛 🖏 🗃              | <b>W</b> • <b>E</b>                   | Links Y |
| Gl         | JIDE<br>Company Intranet | A A A A A A A A A A A A A A A A A A A               | <u>search</u>                         | 90      |
| General U  | nified Developme         | nt Enterprise                                       | home members                          | news    |
|            | author                   | Preferences                                         | Log out   Add to Favorites   My Stuff |         |
|            | Folder contents          | Desktop                                             |                                       |         |
|            | <u>View</u>              | ·                                                   |                                       |         |
|            | <u>Edit</u>              | 🗖 🛅 <u>Members</u>                                  |                                       |         |
|            | Local Roles              | documents Only                                      |                                       |         |
|            | Syndication              | Documents)                                          |                                       |         |
|            |                          | miki1 (FrontPage<br>of wiki1)                       |                                       |         |
|            | Pending review<br>(1)    | The Articles راله                                   |                                       |         |
|            | <u>Undo</u>              |                                                     |                                       |         |
|            |                          | New Rename Cut Copy Delete                          | 9                                     |         |
|            |                          | Set View Filter                                     |                                       |         |
| 🔊 http://g | guide.zope.com/Artic     | les/folder_contents                                 | 👘 🚺 💕 Internet                        |         |

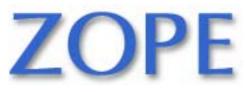

©2001 Zope Corporation. All Rights Reserved.

Click on "Articles" to open the Articles portion of the website

#### Goal 2: Click on "New"

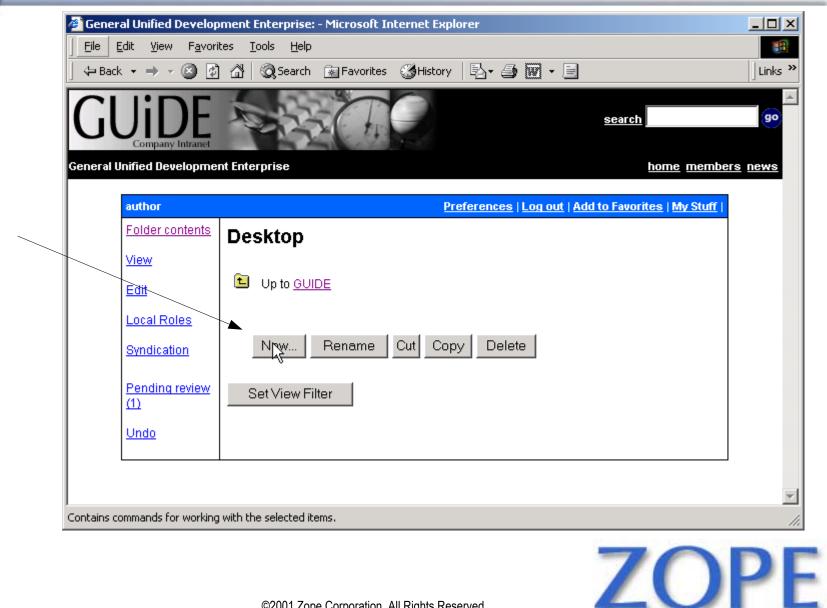

Click on the "New" button to begin creating a new piece of content in this folder

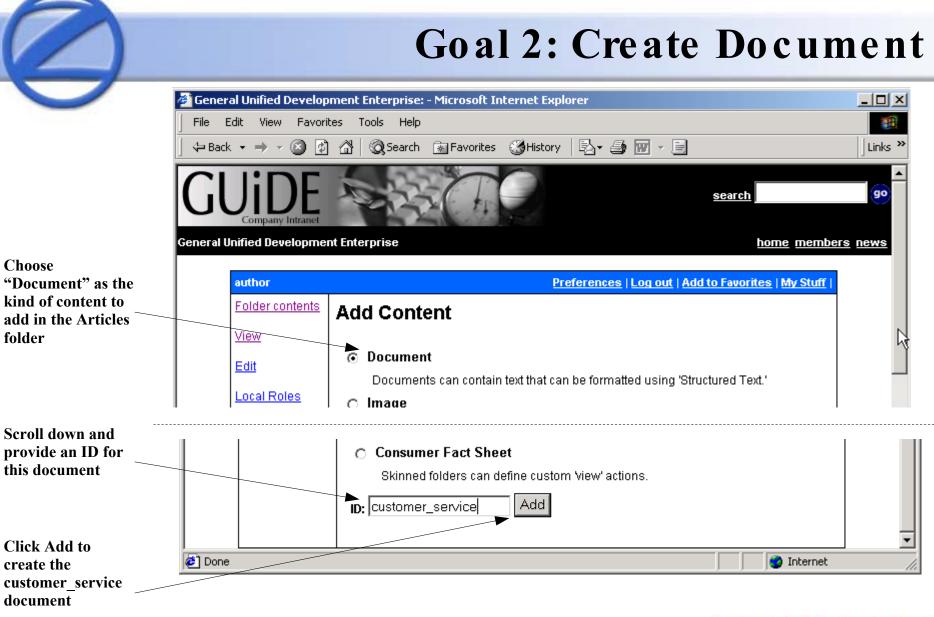

ZOPE

### Goal 2: Fill In Metadata

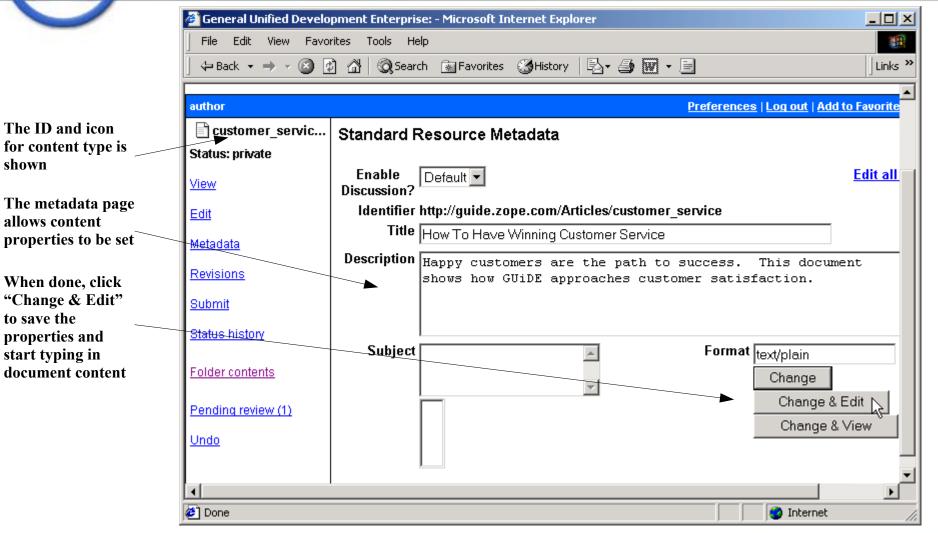

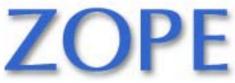

#### Goal 2: Enter Content

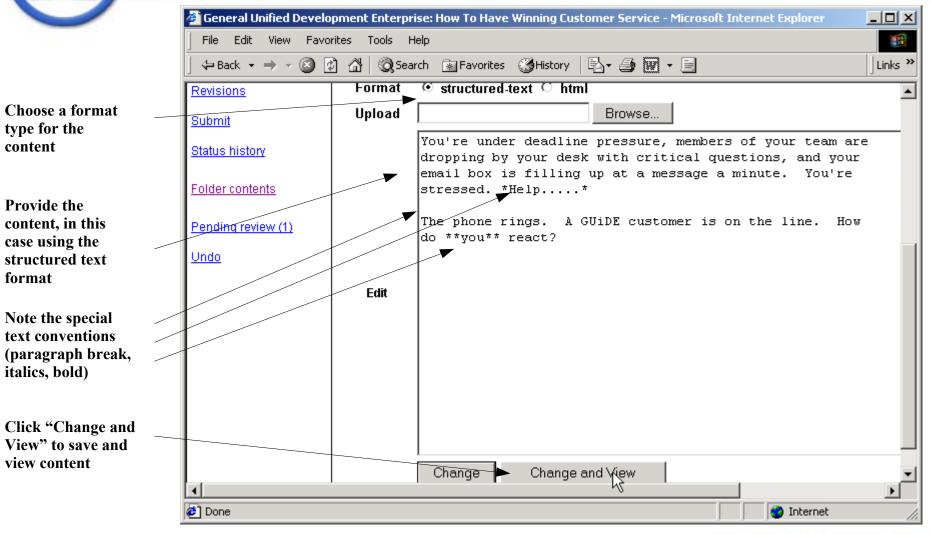

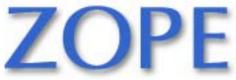

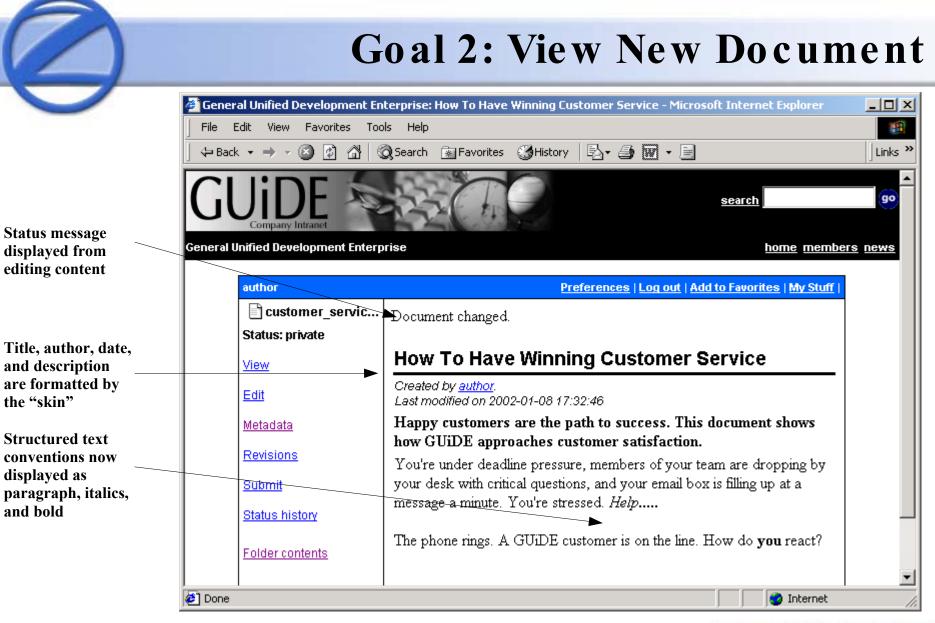

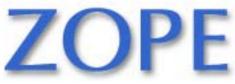

Slide 20

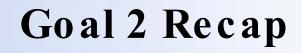

- Navigate to the folder for the document and click "New"
- Select the kind of thing (Document) you would like to add
- Filling in metadata makes sites structured and navigable
- Multiple content formats supported

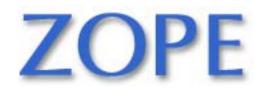

## Goal 3: Locate Content By Searching

- The CMF provides rich full-text and fielded searching of diverse content
- Use search facilities to quickly find a specific piece of content

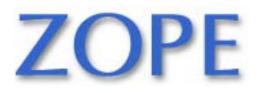

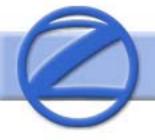

box. then click

"go"

### **Goal 3:** Provide Searchterms

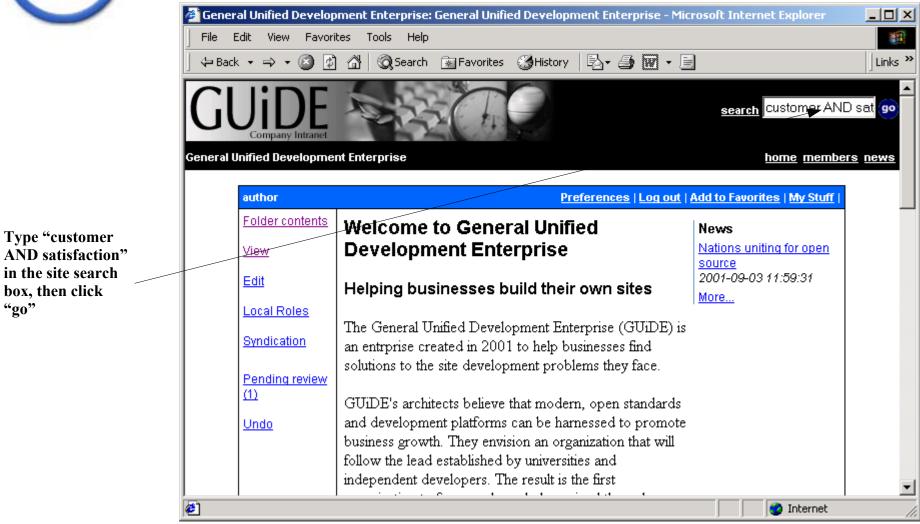

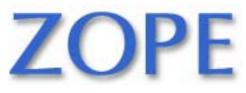

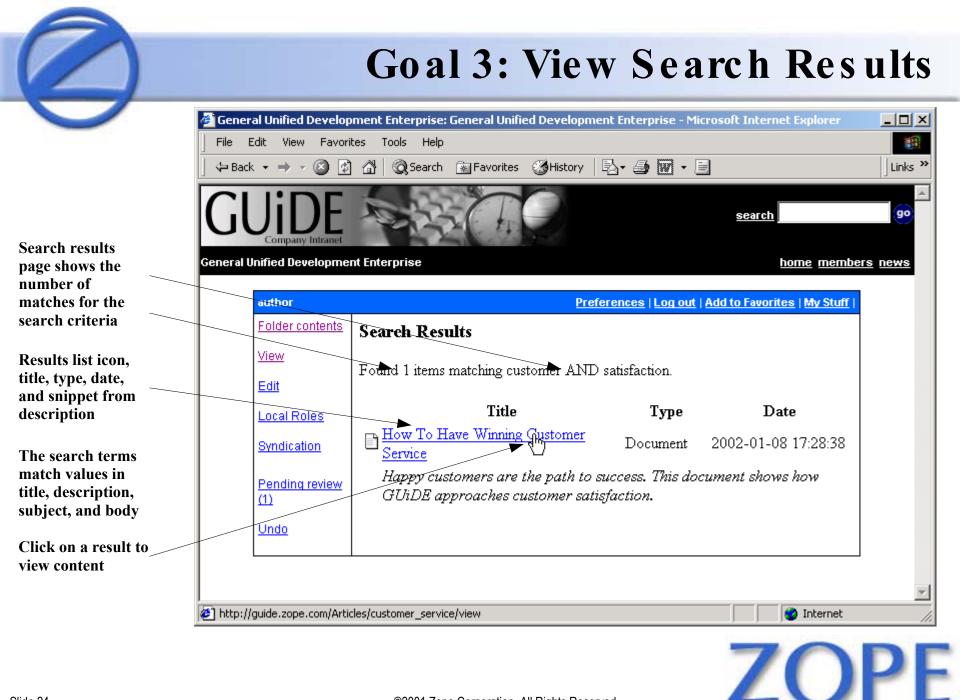

©2001 Zope Corporation. All Rights Reserved.

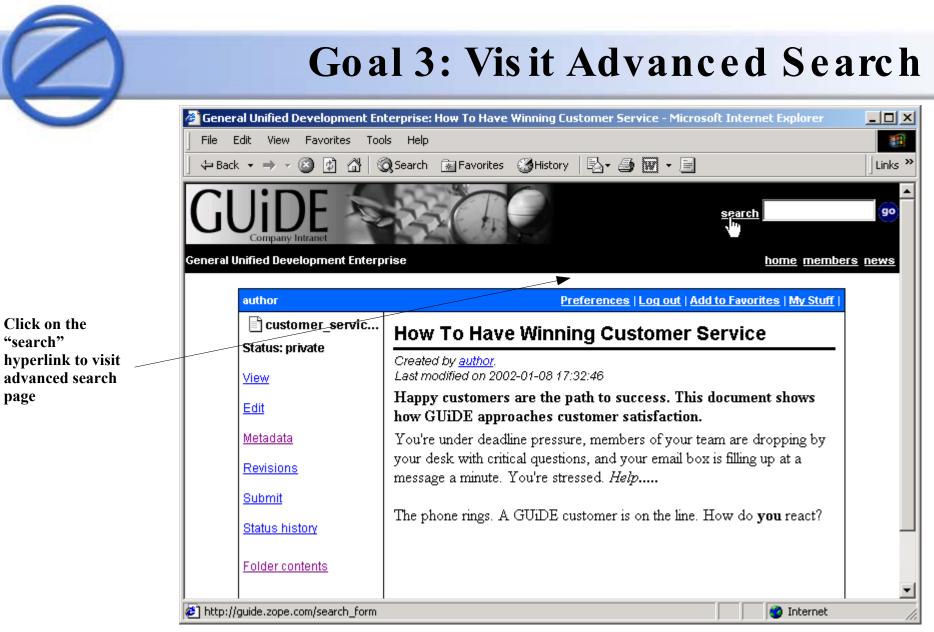

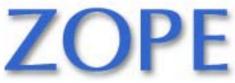

| Goal 3 | 3: Ad | vanced | Search |
|--------|-------|--------|--------|
|--------|-------|--------|--------|

|                                | General     | Unified Developme    | nt Enterprise: Gen | eral Unified Development Enterprise - Microsoft Internet Explorer                                          |                                        |
|--------------------------------|-------------|----------------------|--------------------|----------------------------------------------------------------------------------------------------|----------------------------------------|
| 1                              | File Edi    |                      | Tools Help         |                                                                                                    |                                        |
|                                | 🕁 Back      | • → • 🙆 🙆 🖆          | } 🕅 🏹 Search 👔     | Favorites 🎯 History 🛛 🗟 🕶 🐨 🔹 📃                                                                            | Links »                                |
|                                | Gl          |                      |                    | Se Se                                                                                                    | arch go                                |
| G                              | ieneral Uni | ified Development Er | terprise           |                                                                                                    | <u>home</u> <u>members</u> <u>news</u> |
|                                |             | author               |                    | Preferences   Log out   Add to Fa                                                                          | vorites   My Stuff                     |
| Top half of advanced sea       | rah         | Folder contents      | Search G           | eneral Unified Development Enterprise                                                                      |                                        |
| allows criteri                 | ia for      | View                 |                    | · · ·                                                                                                    |                                        |
| various prop<br>across all kin |             | Edit                 | Full Text          |                                                                                                    |                                        |
| content                        |             | Local Roles          |                    | For a simple text search, enter your search term here                                                      |                                        |
|                                |             | Syndication          |                    | words may be found by combining them with AND an will find text in items' contents, title and description. |                                        |
|                                |             | Pending review (1)   | Title              |                                                                                                    |                                        |
|                                |             | <u>Undo</u>          | Subject            | NGO                                                                                                    |                                        |
|                                |             |                      | -                  | United Nations<br>WCMS                                                                                     |                                        |
|                                |             |                      |                    | demonstration                                                                                              |                                        |
|                                |             |                      |                    | mail-in content                                                                                            |                                        |
| e                              | <u> </u>    |                      |                    |                                                                                                    | 🕜 Internet 🥼                           |
|                                |             |                      |                    | -                                                                                                    |                                        |
|                                |             |                      |                    |                                                                                                    |                                        |
| lide 26                        |             |                      |                    | ©2001 Zope Corporation. All Rights Reserved.                                                               |                                        |

| Goal 3: Advanced Search con't                                                                                                    |
|----------------------------------------------------------------------------------------------------|
| l Unified Development Enterprise: General Unified Development Enterprise - Microsoft Internet Explorer                                                                                                    |
|                                                                                                    |
| Multiple words may be found by combining them with AND and OR.                                                                                                    |
| Find new items since       You may find only recent items by selecting a time-frame.         CMF Wiki CMF Wiki Page Consumer Fact Sheet Discussion Item       Item type         Item type       You may limit your results to particular kinds of items by selecting them above. To find all kinds of items, do not select anything. |
| Creator To find items by a particular user only, enter their username above.<br>Note that you must enter their username <i>exactly</i> .                                                                                                    |
| 0                                                                                                    |

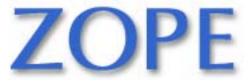

#### **Goal 3: Search Results**

| _                                | ment Enterprise: General Unified Developn                      | nent Enterprise - Microso | ft Internet Explorer                      |         |
|----------------------------------|----------------------------------------------------------------|---------------------------|-------------------------------------------|---------|
| File Edit View Favorit           |                                                                |                           |                                           |         |
| 🕁 Back 🔻 🔿 👻 🙆                   | 🔏 🔇 Search 🗟 Favorites 🄇 History                               |                           |                                           | Lin     |
| <b>GUIDE</b><br>Company Intranet | A A A A                                                        |                           | search                                    | 9       |
| neral Unified Developmer         | t Enterprise                                                   |                           | <u>home</u> membe                         | ers new |
| author                           |                                                                | Preferences   Log ou      | <u>ıt   Add to Favorites   My Stuff  </u> |         |
| Folder contents                  | Search Results                                                 |                           |                                           |         |
| View                             | Found 1 items matching .                                       |                           |                                           |         |
| Edit                             | Found Thems matching.                                          |                           |                                           |         |
| Local Roles                      | Title                                                          | Туре                      | Date                                      |         |
| Syndication                      | How To Have Winning Customer<br>Happy customers are the path t |                           |                                           |         |
| Pending review<br>(1)            | approaches customer satisfactio                                |                           |                                           |         |
| Undo                             |                                                                |                           |                                           |         |
|                                  |                                                                | <i>₽</i>                  |                                           |         |
| Done                             |                                                                |                           | 📄 📄 🔮 Internet                            |         |
|                                  | ©2001 Zope Corporation. All Ri                                 | ahts Reserved.            | ZO                                        | P       |

This search matches any document that has changed since the last time the "author" user logged in

- Searching is a standard facility for content management
- Part of the reason metadata matters
- CMF searches unify different kinds of content, including multimedia, in powerful ways

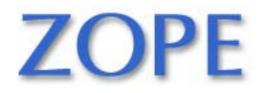

## Goal 4: Desktop Integration

- Web-based authoring is fine for casual use
- High-usage content authoring needs integration with common writing tools
- WebDAV is the protocol to accomplish this
- This goal demonstrates:
  - Adding a desktop folder for the CMF site
  - Dragging an image into the site
  - Viewing and searching the image

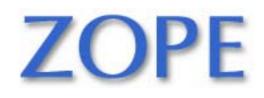

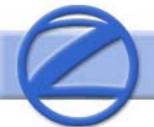

#### Goal 4: Browse My Networks

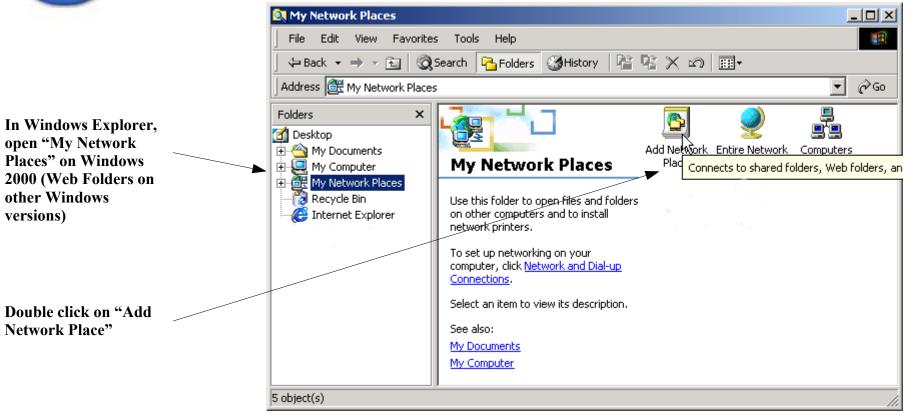

ZOPE

### Goal 4: AddWeb Folder

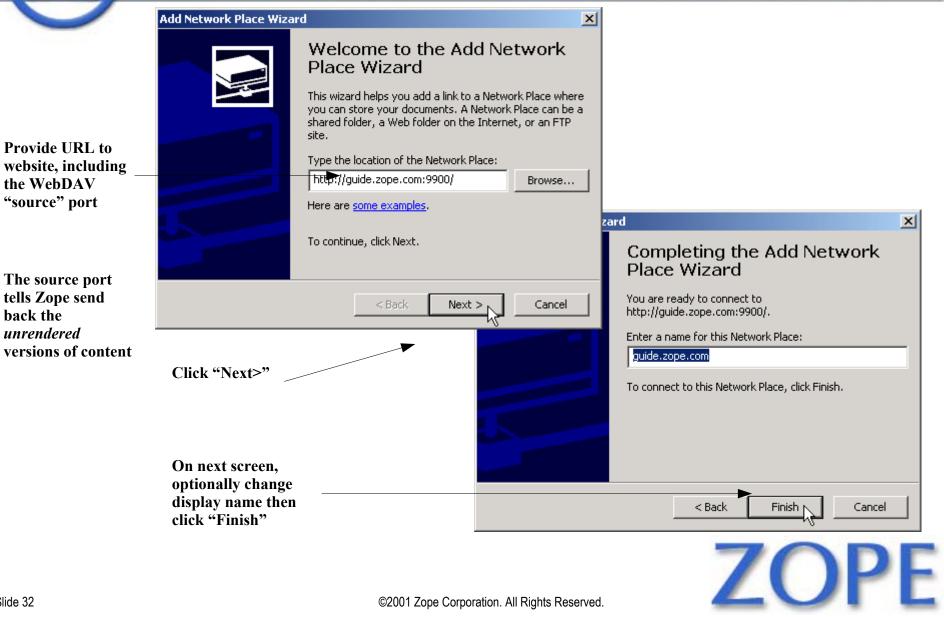

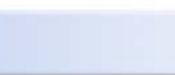

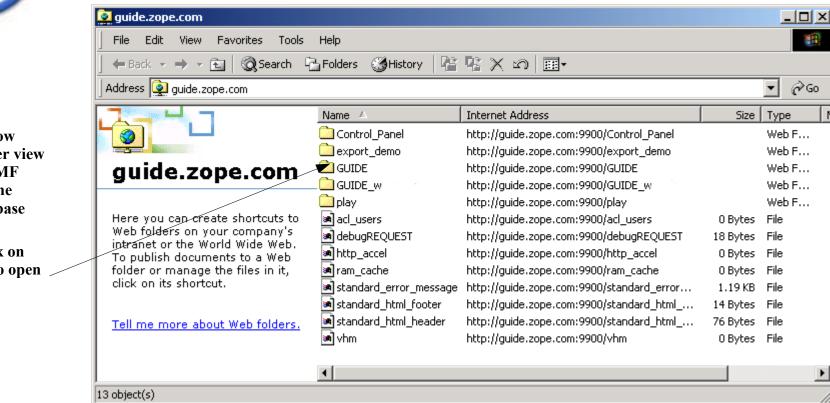

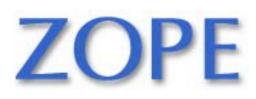

Goal 4:

Windows now gives a folder view of all the CMF content in the object database

Double click on "GUIDE" to open the website

Slide 33

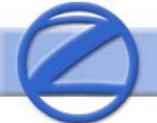

### **Goal 4: Open Articles Folder**

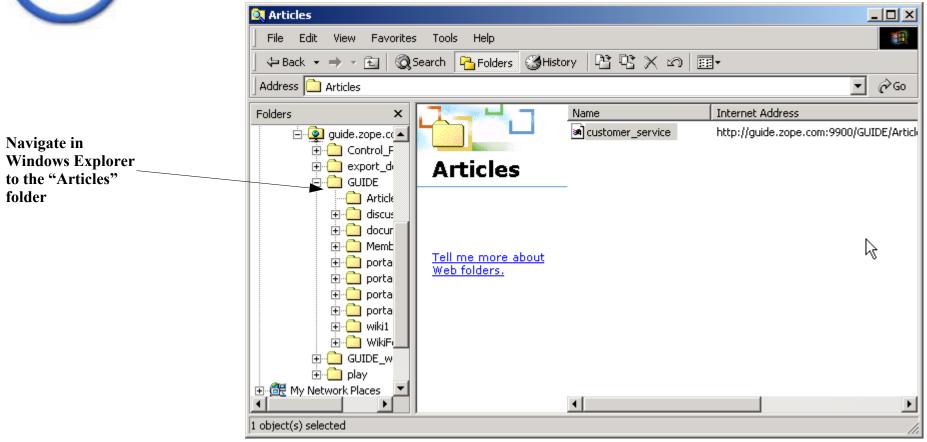

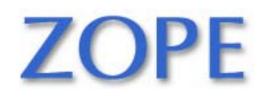

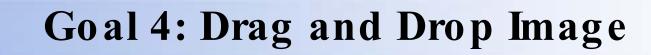

| 🔁 images                              |     |
|---------------------------------------|-----|
| File Edit View Favorites Tools Help   | -   |
| 📙 🗢 Back 🔹 🤿 👻 🔂 🔞 Search 🛛 🔂 Folders | »   |
| Address images                        | ∂Go |
| Scree Type: PNG Image                 |     |
| Type: F Size: 24.6 KB                 |     |

Drag an image on your local hard drive to the Articles folder

|                                | Enter Network Password  |                                                      |  |
|--------------------------------|-------------------------|------------------------------------------------------|--|
|                                | Please enter yo         | ur authentication information                        |  |
|                                | Resource:               | http://guide.zope.com:9900/GUIDE/Articles/screenshol |  |
| This prompts for<br>your login | User name:<br>Password: | author                                               |  |
| information                    |                         | assword in your password list                        |  |

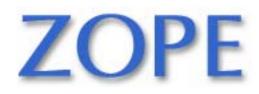

1

# Goal 4: Drag and Drop Completed

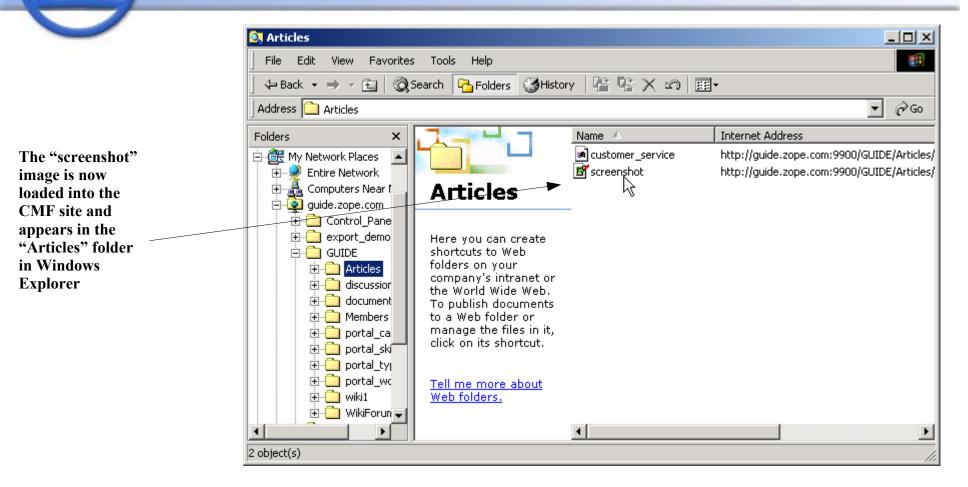

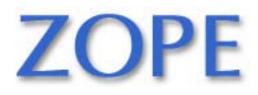

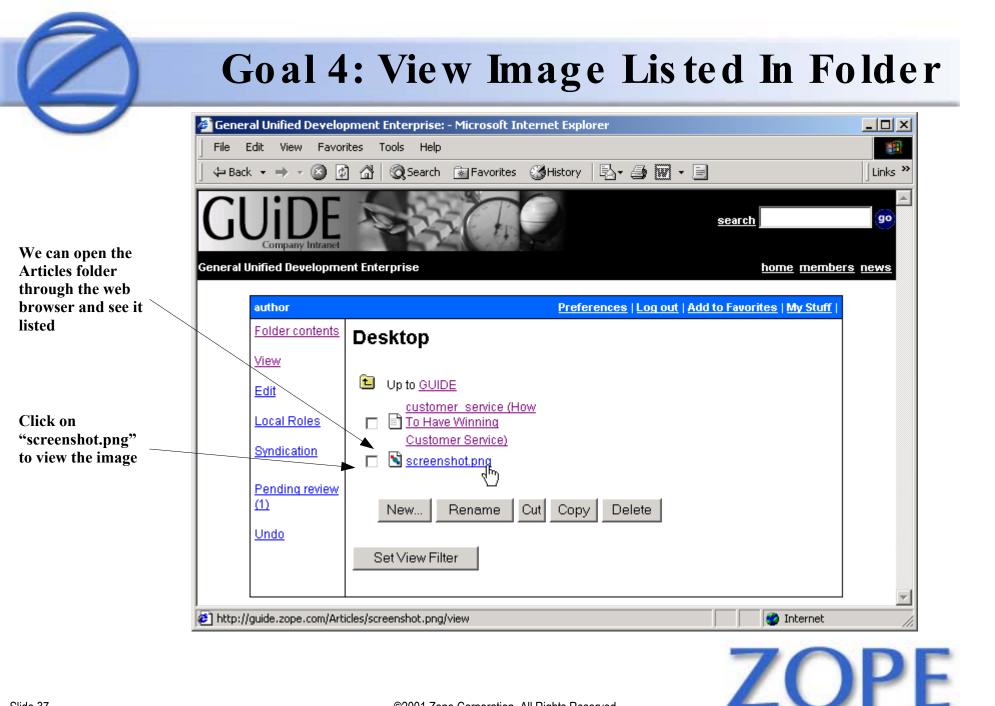

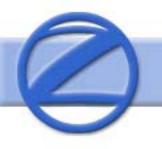

## Goal 4: Set Image Metadata

| 🗳 General Unified Dev   | elopment Enter        | prise: - Microsoft In   | ternet Explor  | er                     |                |                                |                 |
|-------------------------|-----------------------|-------------------------|----------------|------------------------|----------------|--------------------------------|-----------------|
| File Edit View Fo       | avorites Tools        | Help                    |                |                        |                |                                |                 |
| 🗢 Back 🔹 🔿 👻 🔕          | ) 🗿 🖓 🔤 🧟 s           | earch 👔 Favorites       | GHistory       | B- 🧿 🕅                 | • 🗐            |                                | Links »         |
| GUID                    | E S                   | 23 Th                   |                |                        |                | search                         | <b>9</b> 0      |
| General Unified Develop | oment Enterpris       | e                       |                |                        |                | home membe                     | ers news        |
| author                  |                       |                         |                |                        | Prefei         | rences   Log out   Add         | to Favorite:    |
| 🛐 screenshot.png        | Standard F            | Resource Meta           | data           |                        |                |                                |                 |
| Status: private         |                       |                         |                |                        |                |                                |                 |
| View                    | Enable<br>Discussion? | Default 💌               |                |                        |                |                                | <u>Edit all</u> |
| Edit                    |                       | http://guide.zope.      |                | s/screensho            | ot.png         |                                |                 |
| <u>Metadata</u>         |                       | Screenshot of GU        |                |                        |                |                                |                 |
| <u>Submit</u>           | Description           | being loaded            | into the (     | che image<br>CMF using | file<br>drag : | of a screenshot<br>and drop to |                 |
| Status history          |                       | a Web Folder.           |                |                        |                |                                |                 |
| Folder contents         | Subject               |                         | <b></b>        |                        | Fo             | rmat image/png                 |                 |
| Pending review (1)      |                       |                         | <b>v</b>       |                        |                | Change                         |                 |
| <u>د (</u>              |                       |                         |                |                        |                |                                |                 |
| e)                      |                       |                         |                |                        |                | 🕜 Internet                     | 11.             |
|                         | ©2001                 | Zope Corporation. All I | Rights Reserve | d.                     |                | ZΟ                             | P               |

We can also set metadata on this multimedia content

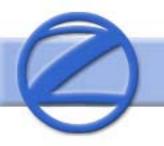

Once the

properties are set, we can provide search criteria...

## Goal 4: Search For Image

| 1                       | avorites Tools Help                                                                                               |             |
|-------------------------|----------------------------------------------------------------------------------------------------|-------------|
| ] 🗇 Back 🔻 🔿 👻 🙆        | ) 😰 🚰 🥘 Search 🔝 Favorites 🎯 History 🔄 🚽 🐷 👻 🖃                                                                    |             |
| GUID                    | search screenshot                                                                                                 |             |
| General Unified Develop | pment Enterprise home meml                                                                                        | oers ne     |
| author                  | Preferences   Log out   Add                                                                                       | to Fav      |
| 🔊 screenshot.png        | Metadata changed.                                                                                                 |             |
| Status: private         |                                                                                                    |             |
| <u>View</u>             | Standard Resource Metadata                                                                                        |             |
| <u>Edit</u>             | Enable Default                                                                                                    | <u>Edit</u> |
| <u>Metadata</u>         | Identifier http://guide.zope.com/Articles/screenshot.png                                                          |             |
| <u>Submit</u>           | Title Screenshot of GUiDE Demo                                                                                    |             |
| Status history          | Description In this screenshot we the image file of a screenshot being loaded into the CMF using drag and drop to |             |
| Folder contents         | a Web Folder.                                                                                                    |             |
| Pending review (1)      | Subject Format image/page                                                                                         |             |
|                         |                                                                                                    |             |

ZOPE

# Goal 4:

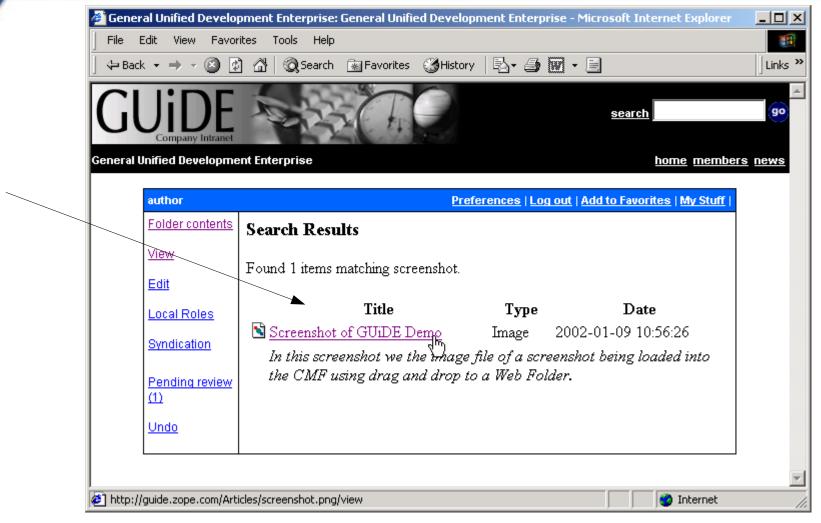

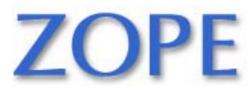

©2001 Zope Corporation. All Rights Reserved.

...that match images in the search results.

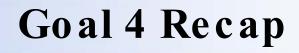

- A Zope/CMF site can integrate with Windows and other applications through WebDAV
- The Zope database then looks like a hard drive
- All is not rosy, as there are plenty of caveats

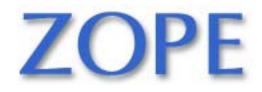

### Goal 5: Recover From Mistakes

- Traditional content authoring tools are forgiving through "undo"
- Database-driven sites don't like "undo"
- Zope's object database has built-in undo

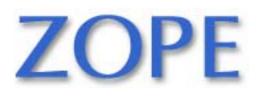

#### **Goal 5: View Document**

|                                                                                                    | erprise: How To Have Winning Customer Service - Microsoft Internet Explorer                                                |            |
|----------------------------------------------------------------------------------------------------|----------------------------------------------------------------------------------------------------|------------|
| File     Edit     View     Favorites     Too $\checkmark$ $\Rightarrow$ $\Rightarrow$ $\checkmark$ $\bigotimes$ $\bigotimes$ $\bigotimes$ $\bigotimes$ | s Help<br>) Search 🔝 Favorites 🎯 History   🖏 + 🎒 👿 + 📄                                                                     | Links »    |
|                                                                                                    | search                                                                                                    | <b>9</b> 0 |
| General Unified Development Enterp                                                                                                    | rise <u>home</u> memb                                                                                                    | ers news   |
| author                                                                                                    | Preferences   Log out   Add to Favorites   My Stuff                                                                        |            |
| Customer_servic<br>Status: private                                                                                                    | How To Have Winning Customer Service                                                                                       |            |
| View                                                                                                    | Created by <u>author</u> .<br>Last modified on 2002-01-08 17:32:46                                                         |            |
| Edit<br>dhu                                                                                                    | Happy customers are the path to success. This document shows how GUiDE approaches customer satisfaction.                   |            |
| Metadata                                                                                                    | You're under deadline pressure, members of your team are dropping                                                          |            |
| Revisions                                                                                                    | by your desk with critical questions, and your email box is filling up at a message a minute. You're stressed. <i>Help</i> |            |
| Submit<br>Status history                                                                                                    | The phone rings. A GUiDE customer is on the line. How do <b>you</b> react?                                                 |            |
| Folder contents                                                                                                    |                                                                                                    | <b>_</b>   |
| <br>) http://guide.zope.com/Articles/custor                                                                                                    | ner_service/document_edit_form                                                                                             |            |

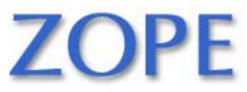

#### **Goal 5: Edit Document**

| 🖉 General Unified Develo | opment Enterpri | ise: How To Have Winning Customer Service - Microsoft Internet Explorer 💦 📃 💌                                    |
|--------------------------|-----------------|----------------------------------------------------------------------------------------------------|
| File Edit View Favo      | rites Tools H   | elp 📲                                                                                                    |
| ] 🕁 Back 🔹 🔿 👻 🙆         | ඩි 🚮 🛛 🧟 Sear   | rch 🔝 Favorites 🎯 History 🛛 🛃 🕶 🐨 🖛 🗐 Links »                                                                    |
| Metadata                 | Format          | • structured-text · html                                                                                         |
|                          | Upload          | Browse                                                                                                    |
| Revisions                |                 | You are under deadline pressure, members of your team are                                                        |
| <u>Submit</u>            |                 | dropping by your desk with critical questions, and your<br>email box is filling up at a message a minute. You're |
| Status history           |                 | stressed. *Help*                                                                                                 |
|                          |                 | The phone rings. A GUIDE customer is on the line. How                                                            |
| Folder contents          |                 | do **you** react?                                                                                                |
| Pending review (1)       |                 |                                                                                                    |
| Undo                     | Edit            |                                                                                                    |
|                          |                 |                                                                                                    |
|                          |                 |                                                                                                    |
|                          |                 |                                                                                                    |
|                          |                 |                                                                                                    |
|                          |                 |                                                                                                    |
|                          |                 |                                                                                                    |
|                          |                 |                                                                                                    |
|                          |                 | Change Change and View                                                                                           |
|                          |                 |                                                                                                    |
| 🔊 Done                   |                 | 📄 👘 Internet 🥼                                                                                                   |

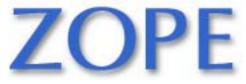

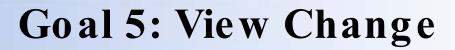

| General Unified Development Er                         | iterprise: How To Have Winning Customer Service - Microsoft Internet Explorer                            |         |
|--------------------------------------------------------|----------------------------------------------------------------------------------------------------|---------|
|                                                        | 🔍 Search 🕋 Favorites 🏼 🕉 History 🛛 🔄 🐨 🕶 🔄                                                               | Links » |
| Company Intranet<br>General Unified Development Enterp | orise home member                                                                                        |         |
|                                                        |                                                                                                    |         |
| author                                                 | Preferences   Log out   Add to Favorites   My Stuff                                                      |         |
| customer_servic                                        | Document changed.                                                                                        |         |
| Status: private                                        |                                                                                                    |         |
| View                                                   | How To Have Winning Customer Service                                                                     |         |
| Edit                                                   | Created by <u>author</u> .<br>Last modified on 2002-01-08 18:21:14                                       |         |
| Metadata                                               | Happy customers are the path to success. This document shows how GUiDE approaches customer satisfaction. |         |
| Revisions                                              | You are under deadline pressure, members of your team are dropping                                       |         |
| <u>Submit</u>                                          | by your desk with critical questions, and your email box is filling up at a                              |         |
| Status history                                         | message a minute. You're stressed. <i>Help</i>                                                           |         |
| Folder contents                                        | The phone rings. A GUiDE customer is on the line. How do <b>you</b> react?                               |         |
| Pending review (1)                                     |                                                                                                    |         |
|                                                        |                                                                                                    | -       |
| http://guide.zope.com/Articles/custo                   | mer_service/undo_form                                                                                    |         |

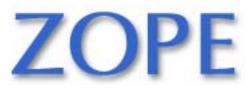

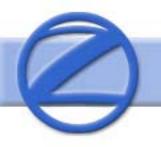

### **Goal 5: Select Action To Undo**

|                                    | terprise: How To Have Winning Customer Service - Microsoft Internet Explorer                                                                                                    | <u>- 🗆 ×</u> |
|------------------------------------|----------------------------------------------------------------------------------------------------|--------------|
| File Edit View Favorites Too       |                                                                                                    |              |
| ] ← Back ▾ ➡ ▾ 🙆 🐼 🚳               | Search 🕋 Favorites 🎯 History 🛛 🖏 🖝 🚽 🐨 🖛                                                                                                    | Links »      |
| Company Intranet                   | and the second second se | <b>_</b>     |
| General Unified Development Enterp | nise <u>home</u> <u>members</u>                                                                                                    | s news       |
| author                             | Preferences   Log out   Add to Favorites   My Stuff                                                                                                    |              |
| 🖹 customer_servic                  | Undo Transactions                                                                                                    |              |
| Status: private                    |                                                                                                    |              |
| View                               | This application's transactional feature allows you to easily undo<br>changes made to the application's settings or data. You can revert the                                                                                                    |              |
| Edit                               | application to a "snapshot" of it's state at a previous point in time.                                                                                                    |              |
| <u>Metadata</u>                    | Select one or more transactions below and then click on the "Undo"                                                                                                    |              |
| Revisions                          | button to undo the transactions. Note that even though a transaction is                                                                                                    |              |
| <u>Submit</u>                      | shown below, you will not be able to undo it if later transactions<br>modified objects that were modified by the transaction.                                                                                                    |              |
| Status history                     | Undo                                                                                                    |              |
| Folder contents                    | ∫GUIDE/document_edit by GUIDE author Zope on January 8 at 18:21:14                                                                                                    |              |
| Pending review (1)                 | /GUIDE/document_edit by GUIDE author Zope on January 8 at<br>17:32:46                                                                                                    |              |
| <u>Undo</u>                        | □ /GUIDE/metadata_edit by GUIDE author Zooe on January 8 at                                                                                                    | -            |
| <u>ا</u>                           | 📄 👘 Internet                                                                                                    | 1.           |

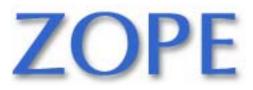

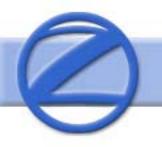

### Goal 5: Undo Completed

| 🏄 General Unified Development En     | terprise: How To Have Winning Customer Service - Microso | oft Internet Explorer                  |
|--------------------------------------|----------------------------------------------------------|----------------------------------------|
| File Edit View Favorites Too         | · · · · · · · · · · · · · · · · · · ·                    |                                        |
| ] ← Back ▾ ➡> ▾ 🙆 😰 🖓   🕅            | 🕽 Search 🔝 Favorites 🎯 History 🛛 🔂 🕶 🐼 🕶 📃               | Links »                                |
|                                      | s and s                                                  | earch 90                               |
| General Unified Development Enterp   | rise                                                     | <u>home</u> <u>members</u> <u>news</u> |
| author                               | Preferences   Log out   Add to                           | Favorites   My Stuff                   |
| customer_servic                      | Transaction(s) undone                                    |                                        |
| Status: private                      | B life -                                                 |                                        |
| View                                 | Desktop                                                  |                                        |
| Edit                                 | Up to <u>Articles</u>                                    |                                        |
| <u>Metadata</u>                      | <u>customer_service (How</u>                             |                                        |
| Revisions                            | Customer Service)                                        |                                        |
| Submit                               |                                                          |                                        |
| Status history                       | New Rename Cut Copy Delete                               |                                        |
| Folder contents                      | Set View Filter                                          |                                        |
| http://guide.zope.com/Articles/custo | ner_service/customer_service/view                        | 🔹 🚺 🔮 Internet                         |

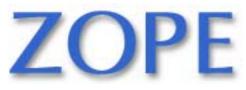

#### **Goal 5: View Document**

| General Unified Development En     | terprise: How To Have Winning Customer Service - Microsoft Internet Explorer<br>Is Help                                    |            |
|------------------------------------|----------------------------------------------------------------------------------------------------|------------|
| 1                                  | 🞝 Search 📷 Favorites 🎯 History 🛛 🖏 🖝 🚽 🐨 🖃                                                                                 | Links »    |
|                                    | search                                                                                                    | <b>9</b> 0 |
| General Unified Development Enterp | rise <u>home</u> memb                                                                                                    | ers news   |
| author                             | Preferences   Log out   Add to Favorites   My Stuff                                                                        |            |
| Customer_servic<br>Status: private | How To Have Winning Customer Service                                                                                       |            |
| View                               | Created by <u>author</u> .<br>Last modified on 2002-01-08 18:22:49                                                         |            |
| Edit                               | Happy customers are the path to success. This document shows how GUiDE approaches customer satisfaction.                   |            |
| Metadata                           | You're under deadline pressure, members of your team are dropping                                                          |            |
| Revisions                          | by your desk with critical questions, and your email box is filling up at a message a minute. You're stressed. <i>Help</i> |            |
| Submit                             |                                                                                                    |            |
| Status history                     | The phone rings. A GUiDE customer is on the line. How do <b>you</b><br>react?                                              |            |
| Folder contents                    |                                                                                                    |            |
|                                    |                                                                                                    | <b></b>    |
| 🙋 Done                             | 📄 📄 🚺 Internet                                                                                                    | 11.        |

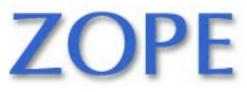

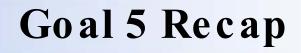

- Content authors eventually make mistakes
- Changes to content can transactionally impact many parts of system
- Zope's undo removes transaction
- No need to restore from backup

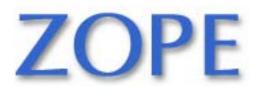